# УДК 004

ż

# **Разработка классификационной модели видов кузова автомобилей по фотографии**

## *Звайгзне Алексей Юрьевич*

*Приамурский государственный университет имени Шолом-Алейхема Студент*

#### **Аннотация**

В данной статье рассматривается процесс создания модели классификационной нейронной сети с использованием изображений из готового датапака, процесс сбора нового датапака, обработка изображений в системе Roboflow. Данная модель может пригодиться для более быстрого определения типа кузова автомобилей.

**Ключевые слова:** классификация, датасет, Roboflow, нейронная сеть, модель нейронной сети

# **Development of a classification model of car body types based on photographs**

*Zvaigzne Alexey Yurievich Sholom-Aleichem Priamursky State University Student*

## **Abstract**

This article discusses the process of creating a classification neural network model using images from a ready-made datapack, the process of collecting a new datapack, image processing in the Roboflow system. This model can be useful for faster determination of the body type of cars.

**Keywords**: classification, dataset, Roboflow, neural network, neural network model

## **1 Введение**

## **1.1 Актуальность**

Применение сверточных нейронных сетей для задачи классификации видов кузова автомобилей является актуальным и эффективным подходом. Эти модели обладают способностью автоматически извлекать важные признаки из изображений, такие как форма, текстура, контуры и цветовые характеристики, что позволяет им точно классифицировать различные типы данных.

После обучения модель может быть использована для предсказания типа кузова автомобиля на новых изображениях. Подача фотографии на вход модели приводит к выдаче предсказания, указывающего на определенный тип кузова, например, седан, купе, универсал.

Актуальная модель нейронной сети позволяет автоматизировать процесс определения типа кузова автомобиля на основе фотографии, что

может быть полезным во многих сферах, таких как автомобильная промышленность, страхование автомобилей, автомобильные рынки и т.д.

#### **1.2 Обзор исследований**

В своей статье С.П. Бобков описывает возможности использования интеллектуальных систем для управления потоком сообщений в организации [1]. В статье Сай Ван Квонг предлагается гибридная нейросетевая модель прогнозирования отказов сложных многообъектных систем на основе классификационного подхода, направленная на повышение эксплуатационной надежности оборудования при минимальных затратах [2]. М. Власенко в своей работе продемонстрировал возможности использования искусственных нейронных сетей, которые относятся к наиболее популярным методам машинного обучения, при решении задачи определения кредитоспособности розничных заемщиков [3]. В работе К.П. Коршунова предложена разновидность сверточной нечеткой нейронной сети, используемой для классификации изображений объектов и сцен реального мира, которая помимо сверточных, субдискретизирующих (слоев подвыборки) и полносвязных слоев включает слой нечетких нейронов (слой нечеткой самоорганизации), расположенный непосредственно перед серией полносвязных слоев (классификатором) [4]. А.В. Речнов в своей статье рассмотрел применение нейронных сетей в процессе информатизации сферы российского образования с целью совершенствования учебно-воспитательного процесса. [5]. Р. Ферраунд предложил методологию для объяснения классификации, полученной с помощью многослойного персептрона [6]. Э. Ван в своей работе рассмотрел взаимосвязь между минимизацией среднеквадратичной ошибки и поиском оптимального байесовского классификатора [7]. С. Драйзайтль провел сравнительный анализ логистической регрессии и модели классификации искусственных нейронных сетей и провел критическую оценку качества модели и результатов [8]. М. Миллер в своей статье описывает пример использования искусственных нейронных сетей для классификации данных дистанционного зондирования с определением того, что сети могут обеспечить полезный уровень категоризации [9]. Дж. Ли в своей работе показал, как можно получить очень высокую точность классификации облаков с помощью нейросетевого подхода [10]. О.А. Давыдов в своей книге описывает один из новейших алгоритмов кластеризации SYNC-SOM, проводится сравнение с другими алгоритмами кластеризации [11]. А.Н. Горбань в книге изложил методы решения задач с помощью нейронных сетей, реализованных на персональных компьютерах [12]. В.В. Круглов в своем учебном пособии изложил теорию искусственных нейронных сетей, аппаратуру нечеткой логики и так называемых гибридных нейронных сетей [13]. С. Хайкин в своей книге предлагает исчерпывающее математическое описание нейронных сетей, с использование компьютерных экспериментов, содержит множество практических задач, а также обширную библиографию [14]. Т. Рашид описывает основы создания собственной нейронной сети, без подробного разбора о способах оптимизации и улучшения полученной

нейросети [15]. Ю.И. Зозуля в своей научной работе предложил решение научной проблемы системной интеграции нейронных сетей промышленных систем обработки информации [16]. Э.Е. Тихонов в своей диссертации произвел сравнительную оценку качества прогнозирования классических и нейросетях методов прогнозирования [17]. В.П. Босяков на основе искусственной нейронной сети создал математическую модель рабочего процесса дизеля [18]. В.В. Козлов описал алгоритмы и методику измерения и анализа параметров электрических сигналов в условиях действия шумов и помех па основе метода разложения автокорреляционной матрицы сигнала на собственные числа с применением аппарата искусственных нейронных сетей, обеспечивающие измерение с требуемой точностью [19]. А.В. Новиков в своей диссертации разработал новый метод кластерного анализа на базеосцилляторной нейронной сети для преодоления недостатков существующих методов и обеспечения параллельной реализации [20].

## **1.3 Цель исследования**

Целью исследования является создание компьютерной модели, которая будет способна автоматически классифицировать тип кузова автомобиля на основе изображений.

#### **2 Материалы и методы**

Собранный набор изображений в датасет, определение тренировочных, валидационных и тестовых данных в системе Roboflow, создание модели классификационной нейронной сети в системе Roboflow на основе собранного датасета.

#### **3 Результаты и обсуждения**

Для начала работы с онлайн платформой roboflow необходимо зарегистрироваться или авторизоваться с помощью популярных сервисов (рис. 2).

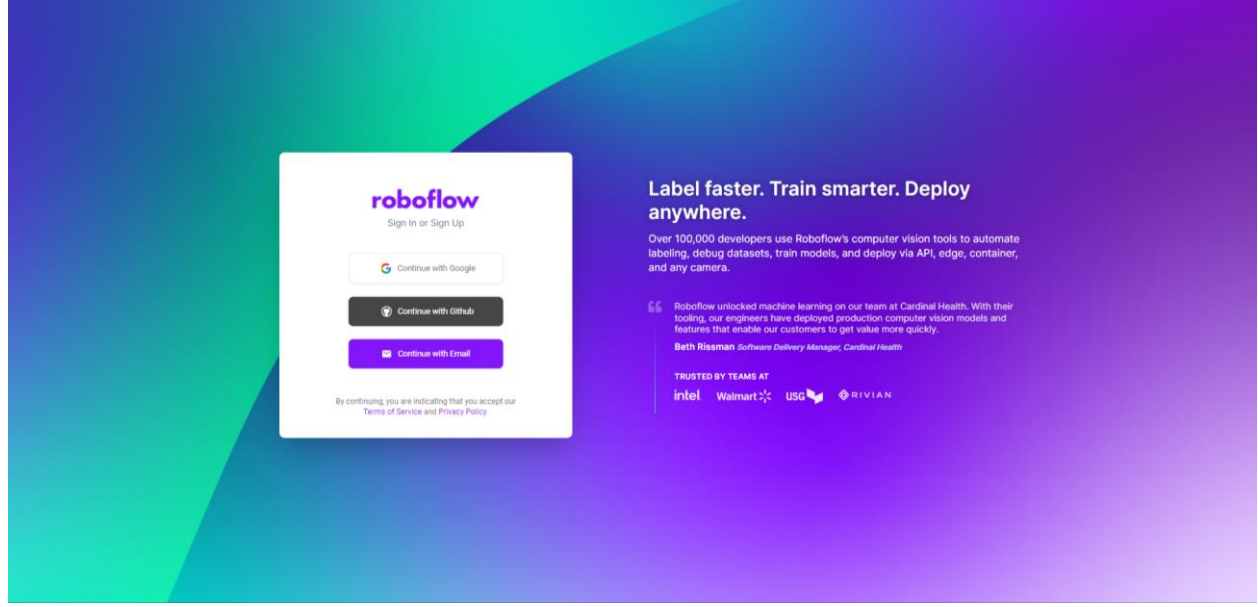

Рисунок 2. Авторизация или регистрация в roboflow

После этого платформа отобразит главную страницу «Projects» (рис. 4). Так же пользователям доступны разделы:

Раздел «Universe», в котором можно посмотреть труды других пользователей;

Раздел «Documentation», содержащий в себе всю необходимую документацию для работы с сервисом;

Раздел «Forum», в котором пользователи решают проблемы и вопросы касательно платформы.

Новый проект создается путем нажатия кнопки «Create New Project» (рис. 4).

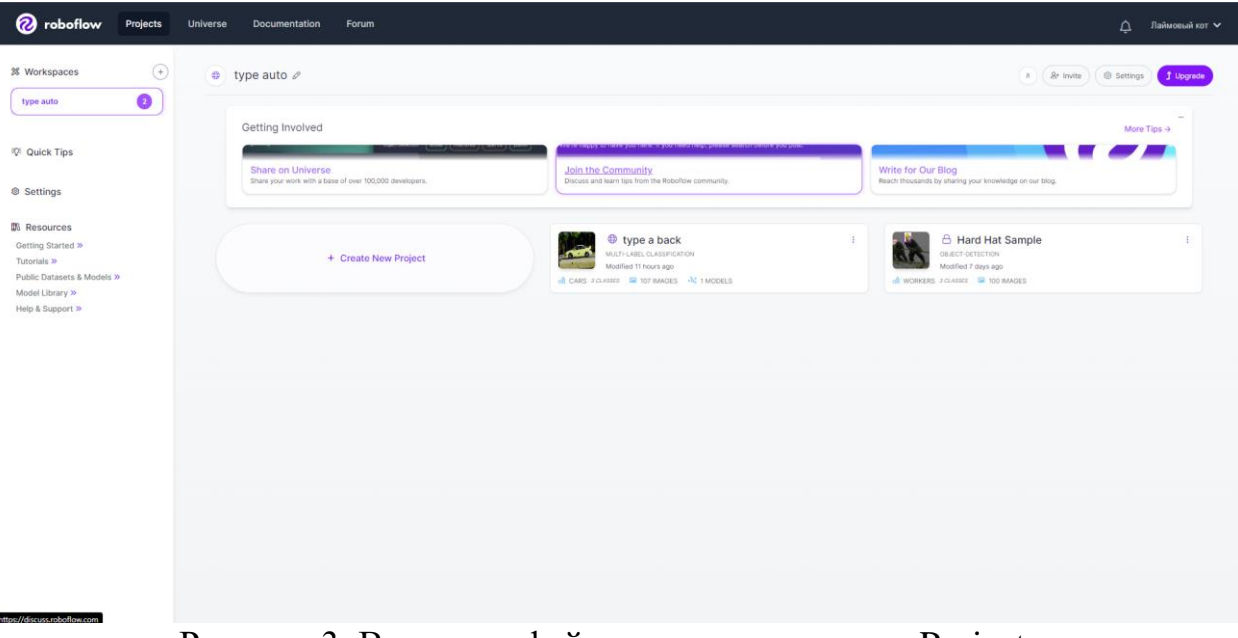

Рисунок 3. Вид интерфейса системы раздела «Projects»

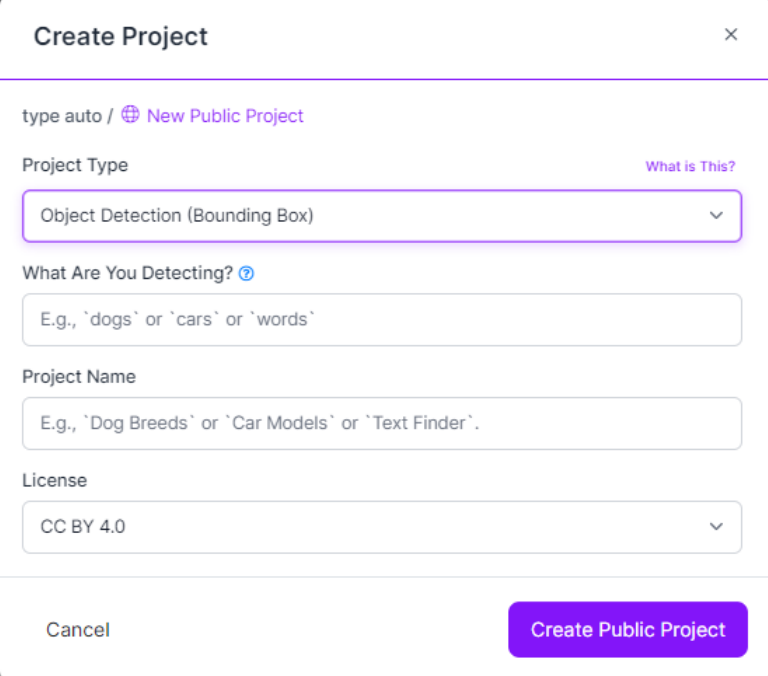

Рисунок 4. Вид окна создания проектов

Окно выполнено в виде анкеты и содержит следующие поля:

Project Type – тип модели (классификация, обнаружение объектов, сегментация, ключевые точки);

What Are You Detecting? – какие объекты распознает модель;

Project Name – название проекта;

License – выбор лицензирования конечного продукта на основе которой можно распространять готовую модель.

В данном случае будет использован Single-label Classification модель (рис. 5).

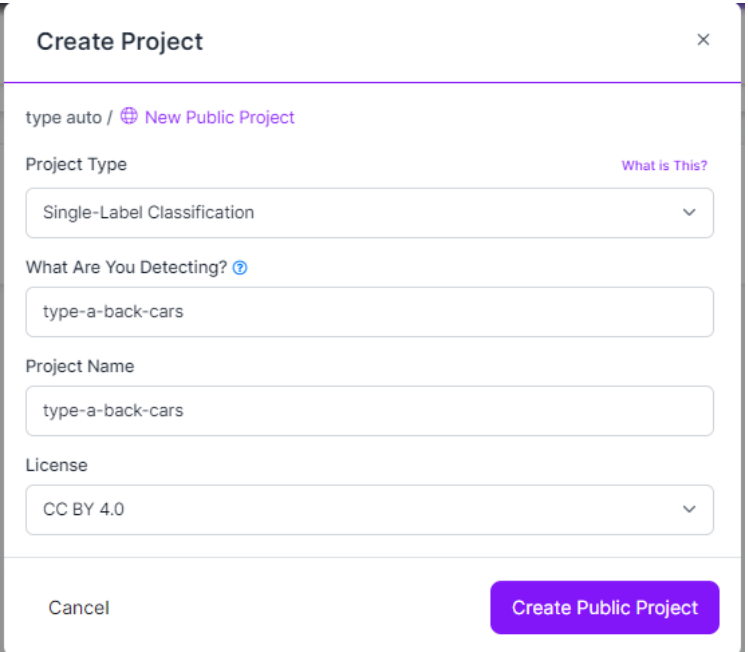

Рисунок 5. Заполненая анкета создания проекта

После создания нового проекта, открывается страница с созданным проектом (рис. 6). Для начала работы с проектом необходимо загрузить заранее подготовленные изображения, уже разделенные на классы, взятые из датасета Стенфордского университета (рис. 7).

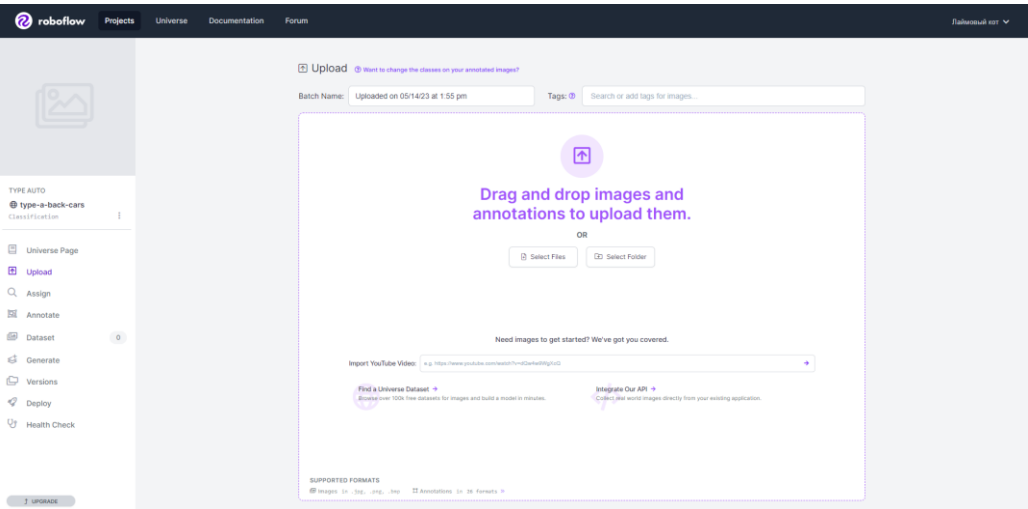

Рисунок 6. Вид пустого окно проекта

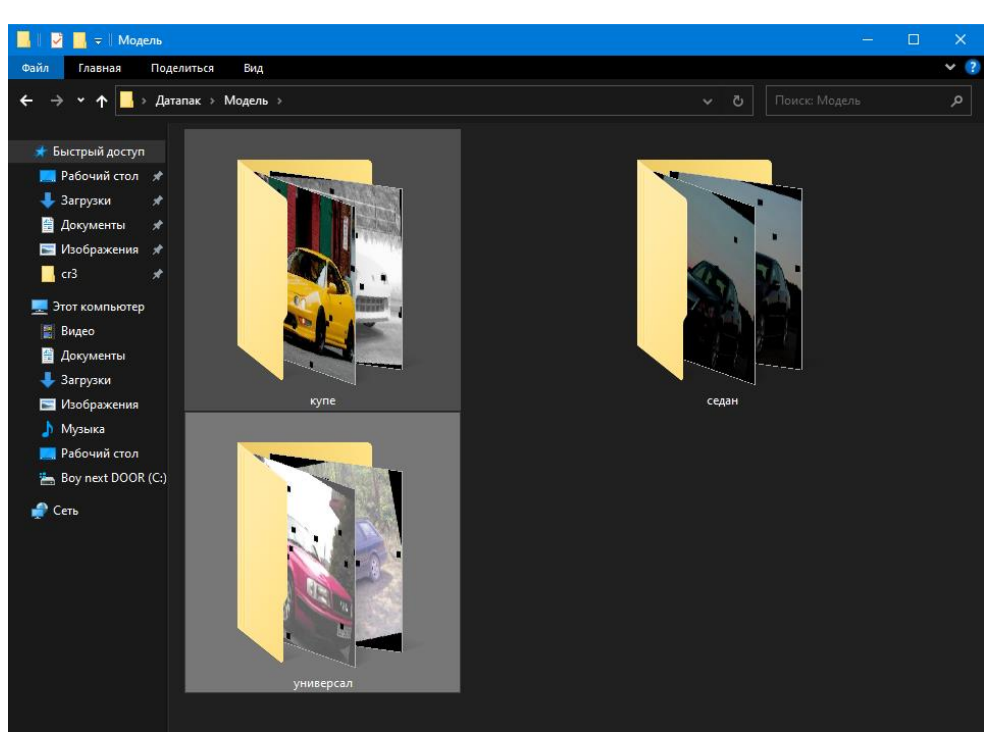

Рисунок 7. Распределение данных по классам

Для более быстрой классификации проще всего разделить все изображения на классы заранее и распределить их по папкам. В каждой папке находится по 100 изображений различных автомобилей, можно перенести напрямую в панель загрузки или выбрать папку через специальную кнопку. Первым будет загружена папка «Купе» (рис. 8).

| <b><i><u>B</u></i></b> roboflow                                                                         | Projects<br>Universe | Documentation | Forum                                                                                                    | Лаймовый кот ∨ |
|----------------------------------------------------------------------------------------------------|----------------------|---------------|----------------------------------------------------------------------------------------------------|----------------|
| $\infty$                                                                                                |                      |               | E Upload @ wien to change the classes on your annotated images?<br><b>&amp;</b> Save and Continue<br>Batch Name: Uploaded on 05/14/23 at 2:04 pm<br>Tags: (b) Search or add tags for images.<br>All Images<br>Kyne 100<br>Drag and drop images and annotations.<br><b>B</b> Select Files<br>CD Select Folder |                |
| TYPE AUTO<br>® type-a-back-cars<br>Classification<br>Universe Page<br><b>E</b> Upload                   | $\frac{1}{2}$        |               | 69 to Jun, Jen. Jen. If in in commit-                                                                                                    |                |
| Q Assign<br><b>Bil</b> Annotate<br><b>ED</b> Dataset<br>0<br>$\bigoplus$ Generate<br><b>ID</b> Versions |                      |               |                                                                                                    |                |
| P Deploy<br><b>Qr</b> Health Check                                                                      |                      |               | $\Delta\omega_{\rm m}$<br><b>COLLEGE</b><br><b>CONSTRUCTION</b><br>$\mathcal{L} = \mathcal{L} \mathcal{L}$                                                                                                    |                |
| I UPDRADE                                                                                               |                      |               | <b>British Company</b><br>$\overline{\phantom{a}}$                                                                                                    |                |

Рисунок 8. Загрузка класса «Купе»

Для упрощения разметки рекомендуется приложить папку 1 класса, распределить данные (рис. 9) дождаться загрузки и публикации.

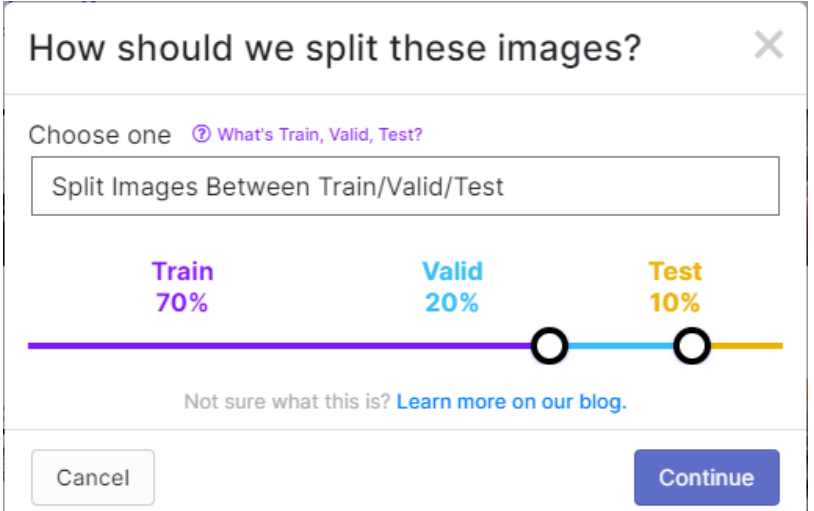

Рисунок 9. Распределение загружаемых данных

Передвигая ползунки, можно разбить данные на другие значения, чтобы добиться больше точности конечной модели, либо определить все изображения в конкретную группу (Train, Valid, Test).

После загрузки система предложит создать и обучить модель (рис. 10), но необходимо загрузить оставшиеся классы повторяя идентичные итерации. Для этого заходим в «Upload» и загружаем следующую папку «Универсал» (рис. 11-12).

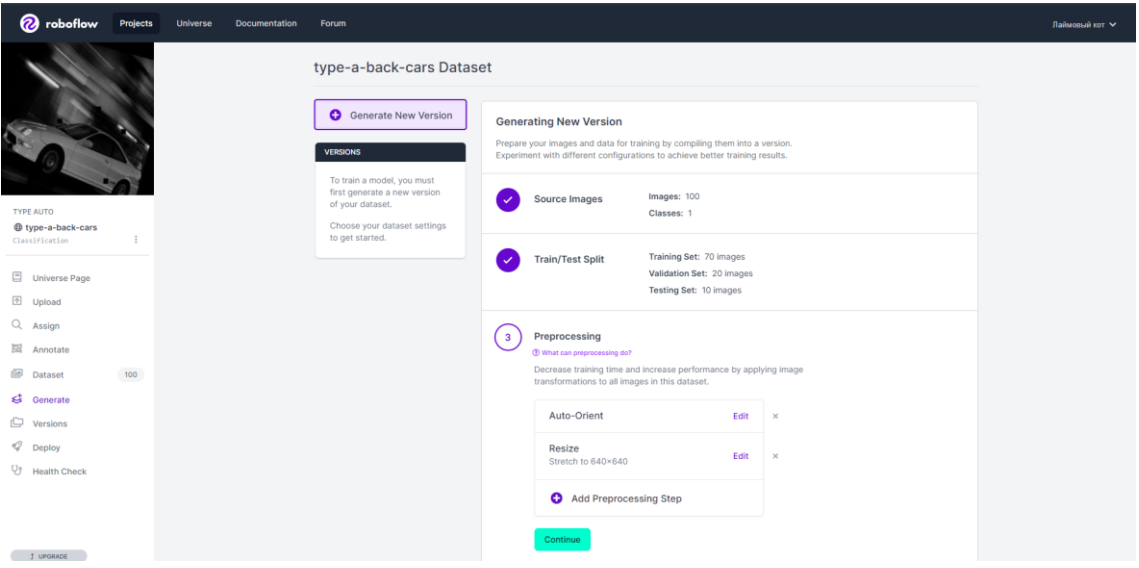

# Рисунок 10. Окно генерации модели

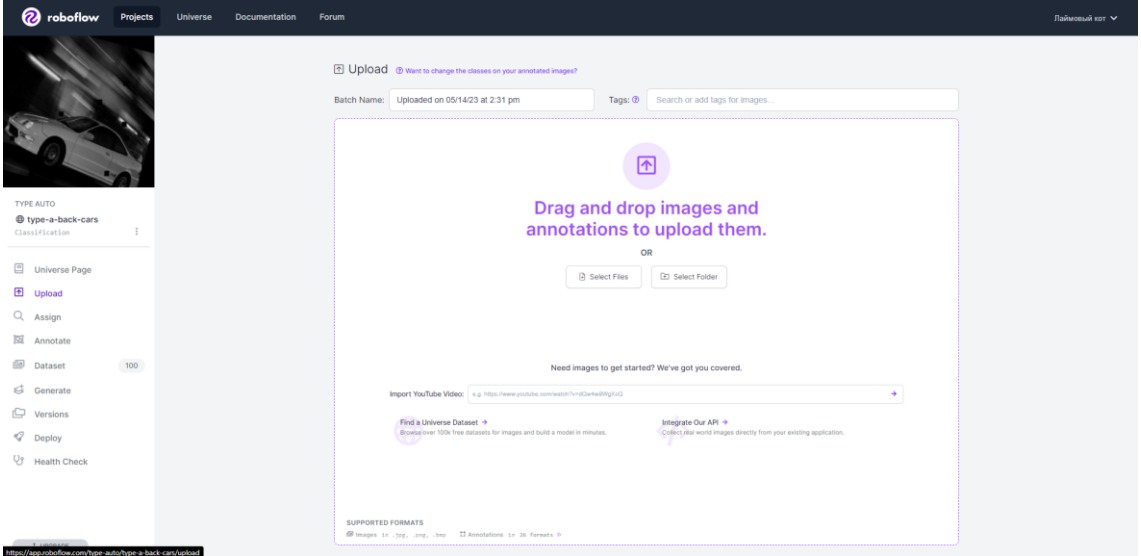

Рисунок 11. Окно загрузки изображений

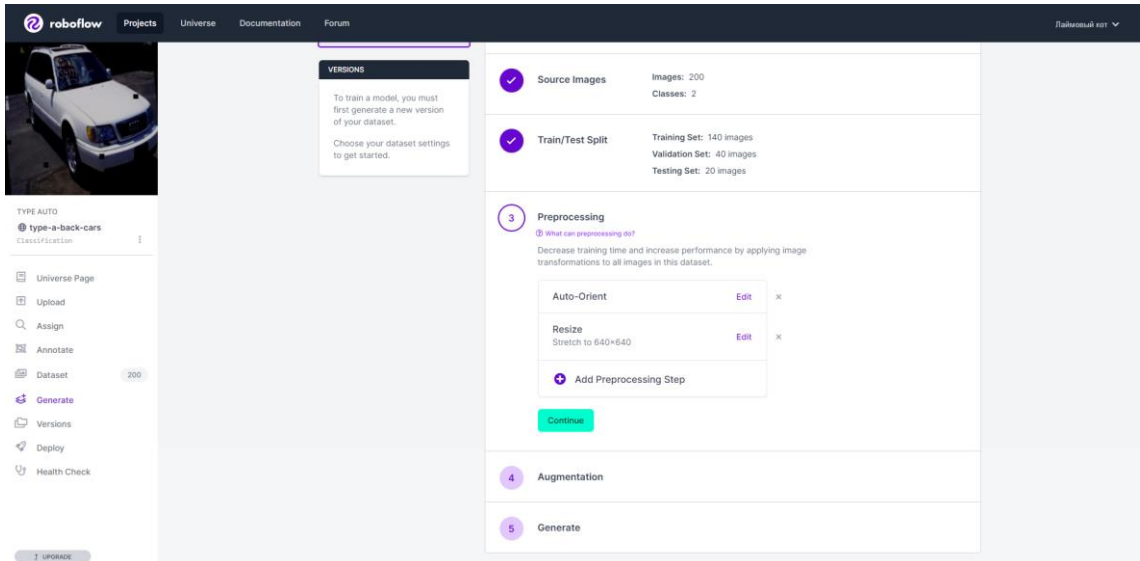

Рисунок 12. Загрузка «Универсалов»

Аналогичные действия проделываются с оставшейся папкой «Седан» (рис. 13-14).

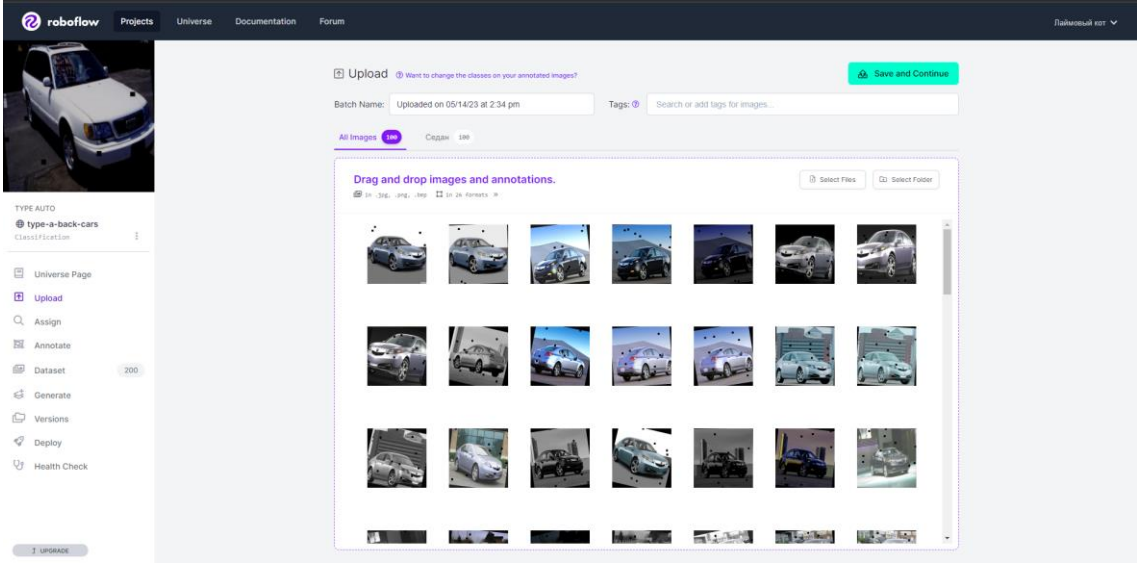

Рисунок 13. Загрузка «Седанов»

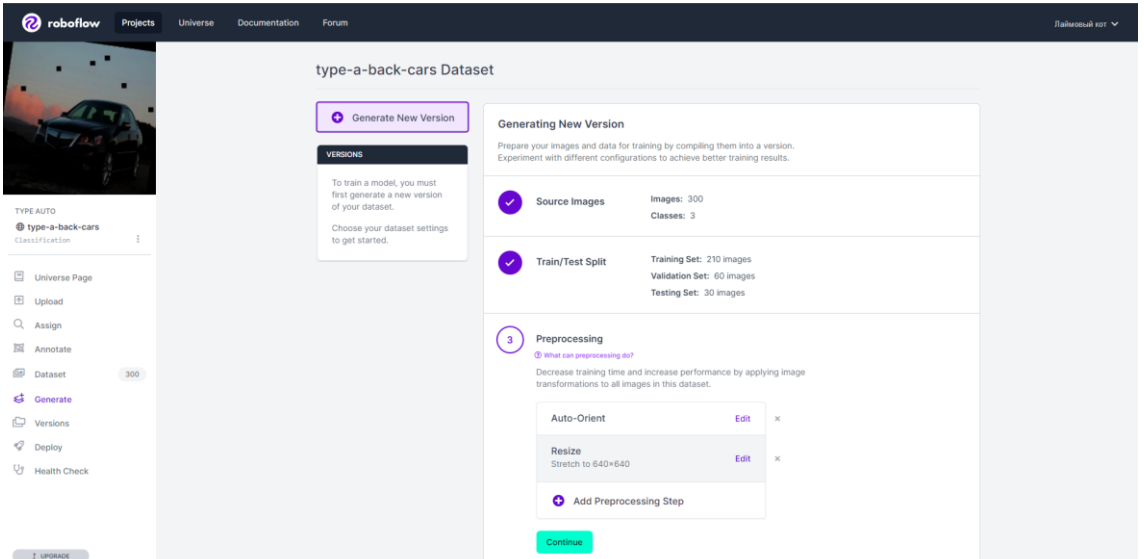

Рисунок 14. Окно генерации модели со всеми изображениями

Так как изображения уже имеют заданный размер и нормализированы, в 3 пункте генерации модели «Preprocessing» необходимо убрать лишние шаги, для перехода к следующему шагу необходимо нажать «Continiue» (рис. 15)

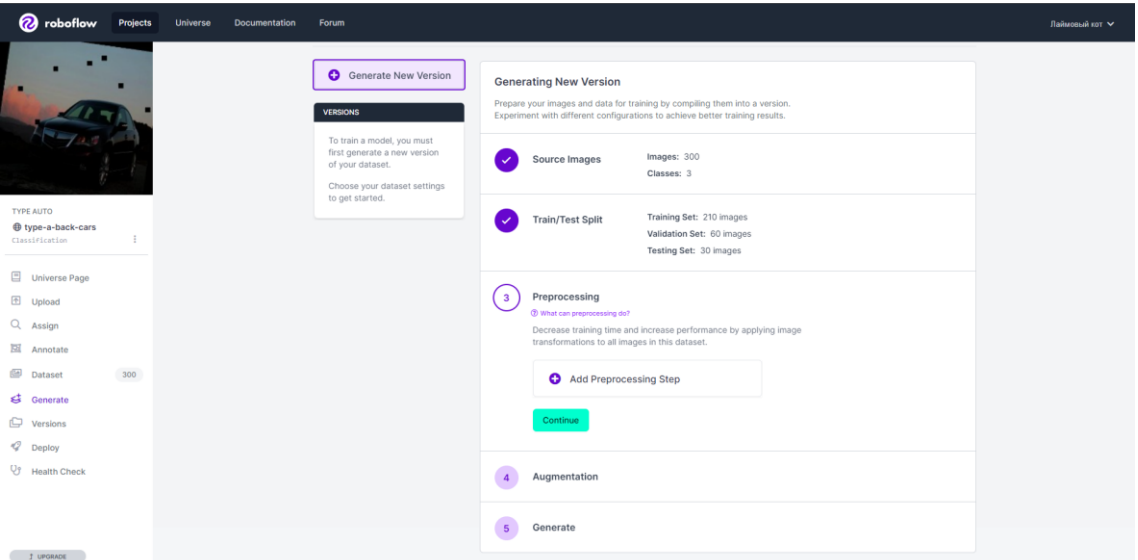

Рисунок 15. Отключение нормализации настроек препроцессинга изображений

На следующем шаге можно добавить необходимые аугментации изображений, вращение, изменение цветовой палитры, негатив, градации серого и т.д. (рис 16-17). Здесь все остается без изменений.

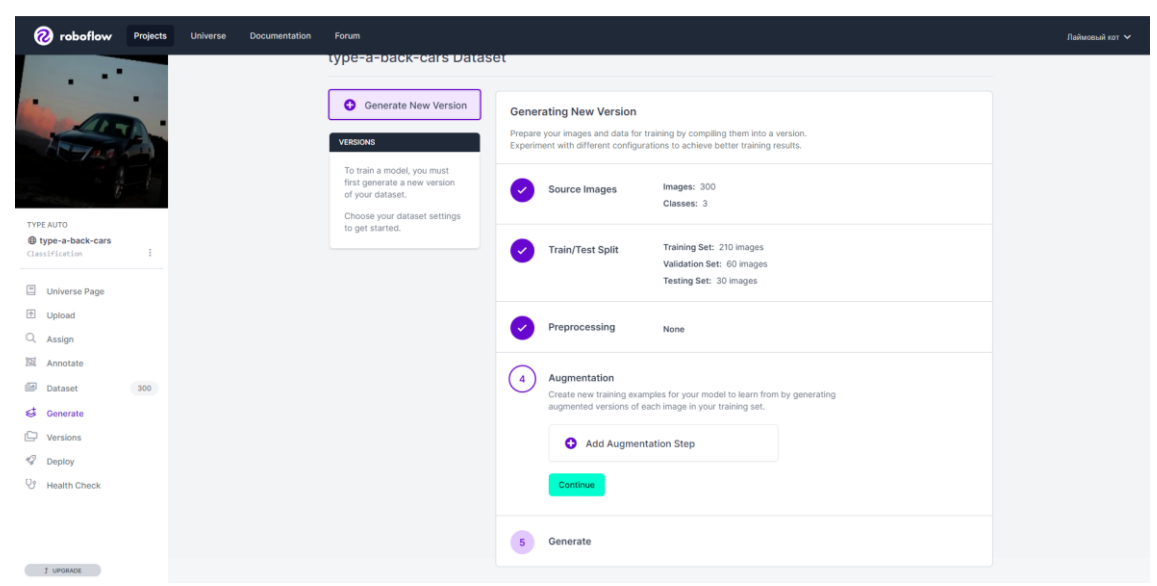

Рисунок 16. Добавление аугментаций

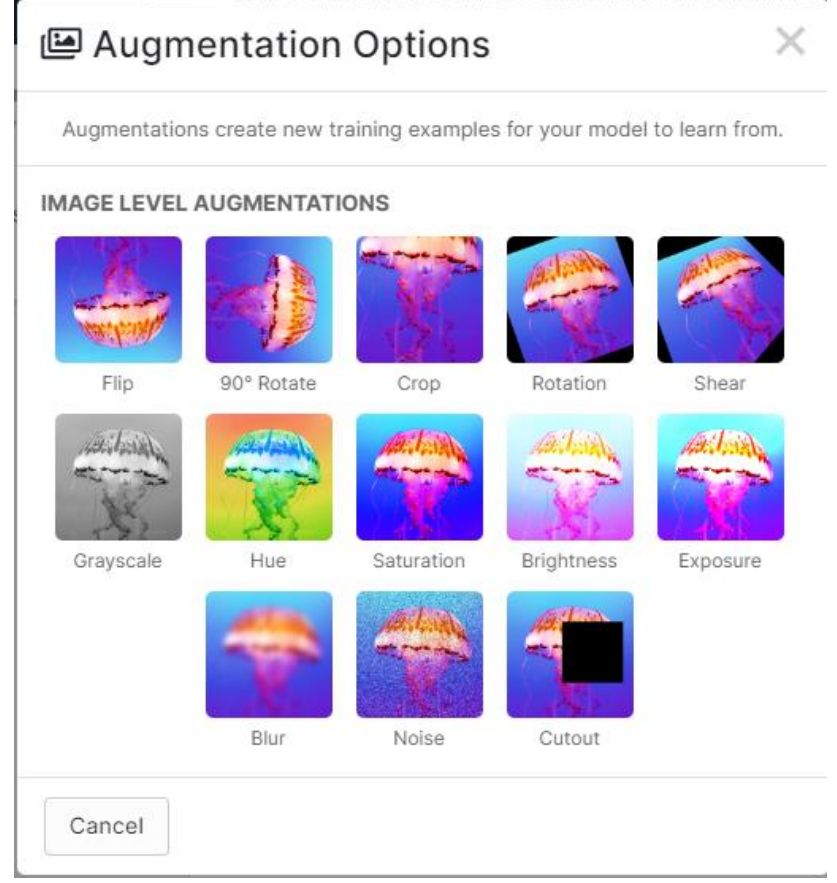

Рисунок 17. Варианты аугментации

Пропуская этот шаг можно начать генерацию модели по нажатию кнопки «Generate» (рис. 18).

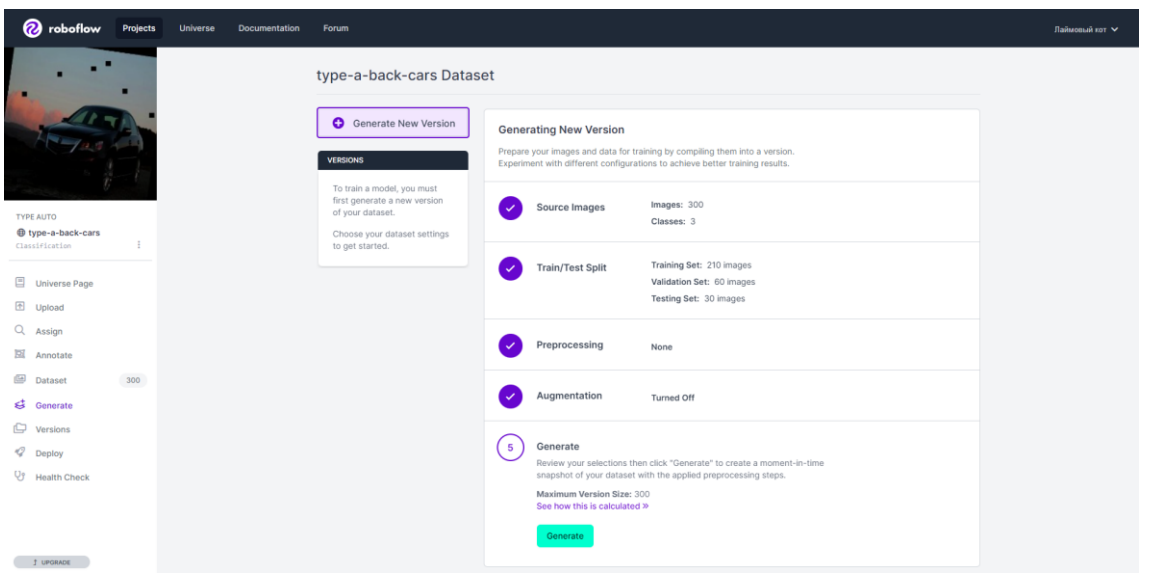

Рисунок 18. Заключительный шаг подготовки модели

После этого система переносит на страницу начала обучения модели (рис. 19).

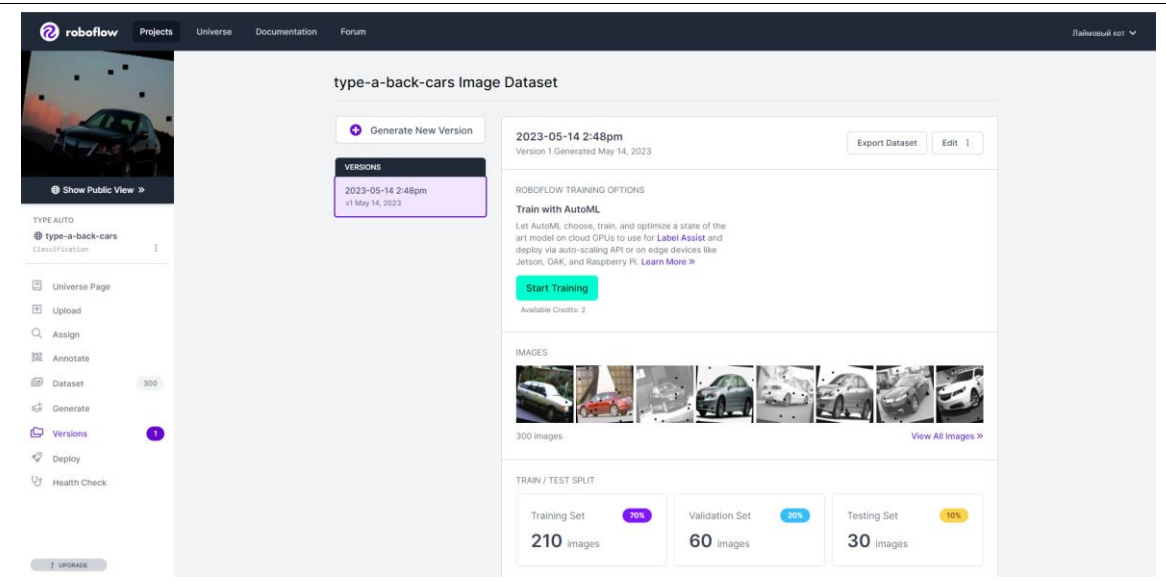

Рисунок 19. Подготовка модели к обучению

Здесь желательно ещё раз проверить корректность введённых данных и наборов изображений.

Нажав кнопку «Start training», система начнет обучение модели. Сроки обучения зависят от объема датасета и может занимать от 10 минут, до нескольких суток (рис. 20).

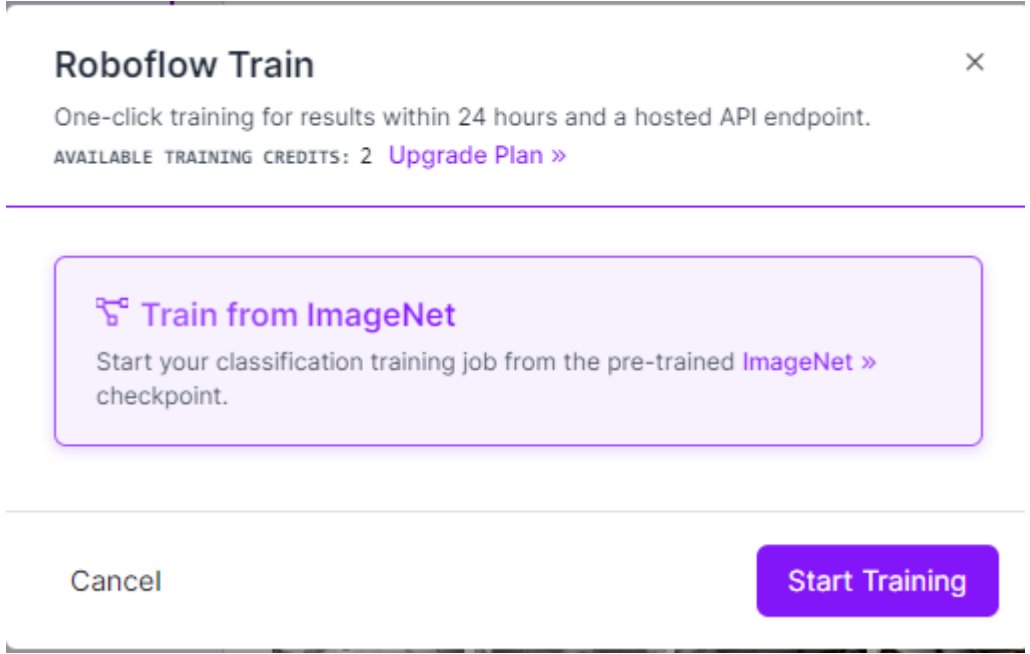

Рисунок 20. Окно подтверждения начала обучения модели

Если все сделано правильно, то система выдаст сообщение об успешной отправке модели на обучение. После этого необходимо ждать пока модель не закончит обучение.

Так как классы были написаны на кириллице, а полученная модель поддерживает только латиницу. Модель будет некорректно отображать названия классов полученных результатов (рис. 21).

## Постулат. 2023. №6 ISSN 2414-4487

ż

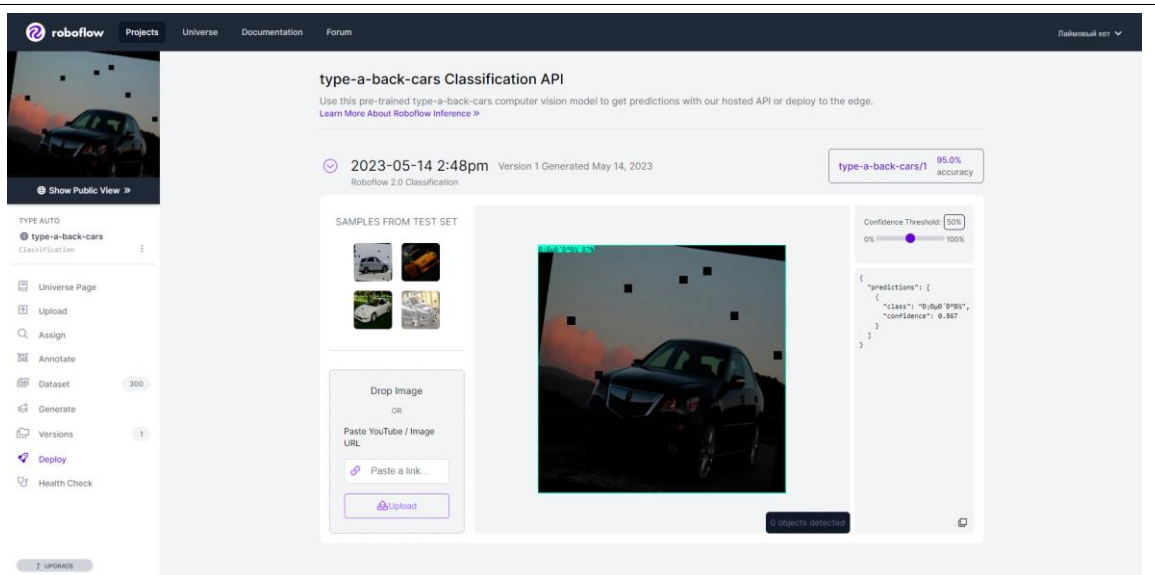

Рисунок 21. Результаты с некорректным отображением названий

Посмотреть графики обучения, точности, потерь можно нажав кнопку с указанной точностью (рис. 22-23).

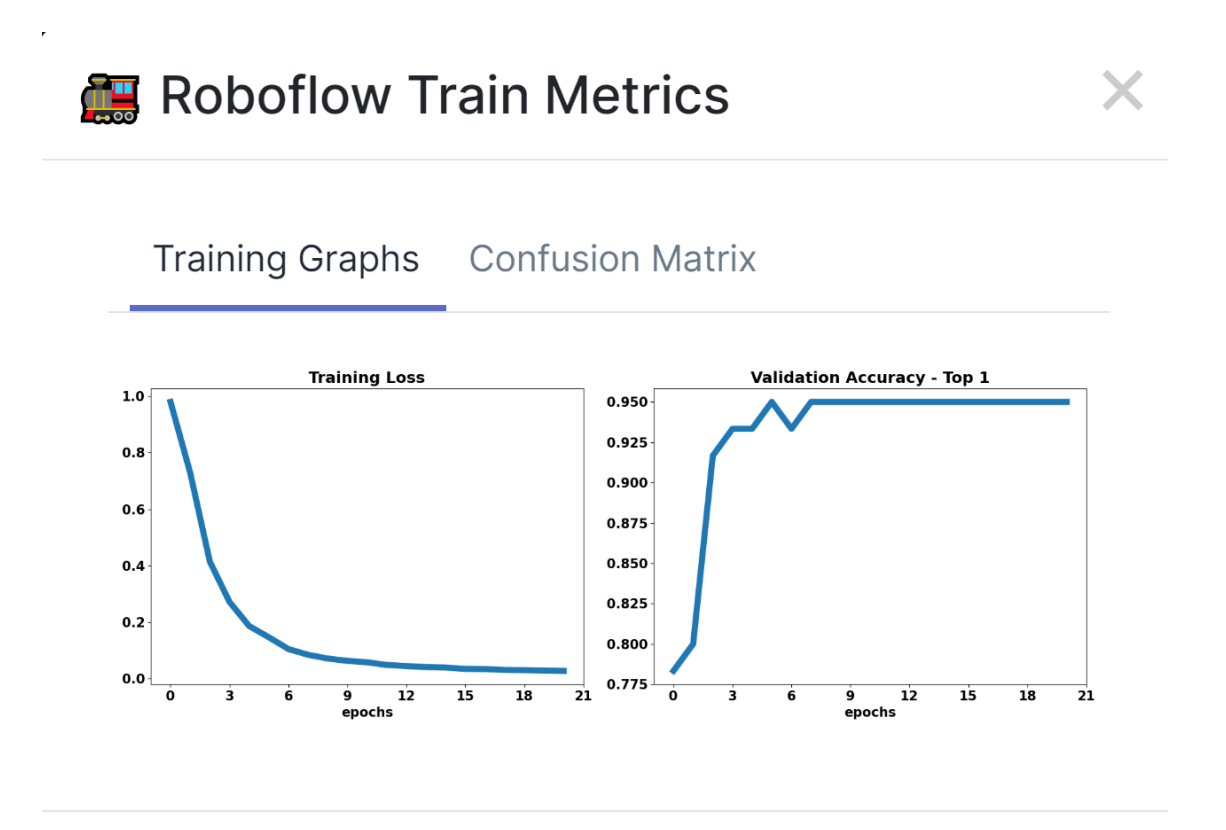

Рисунок 22. График потерь и проверочная точность

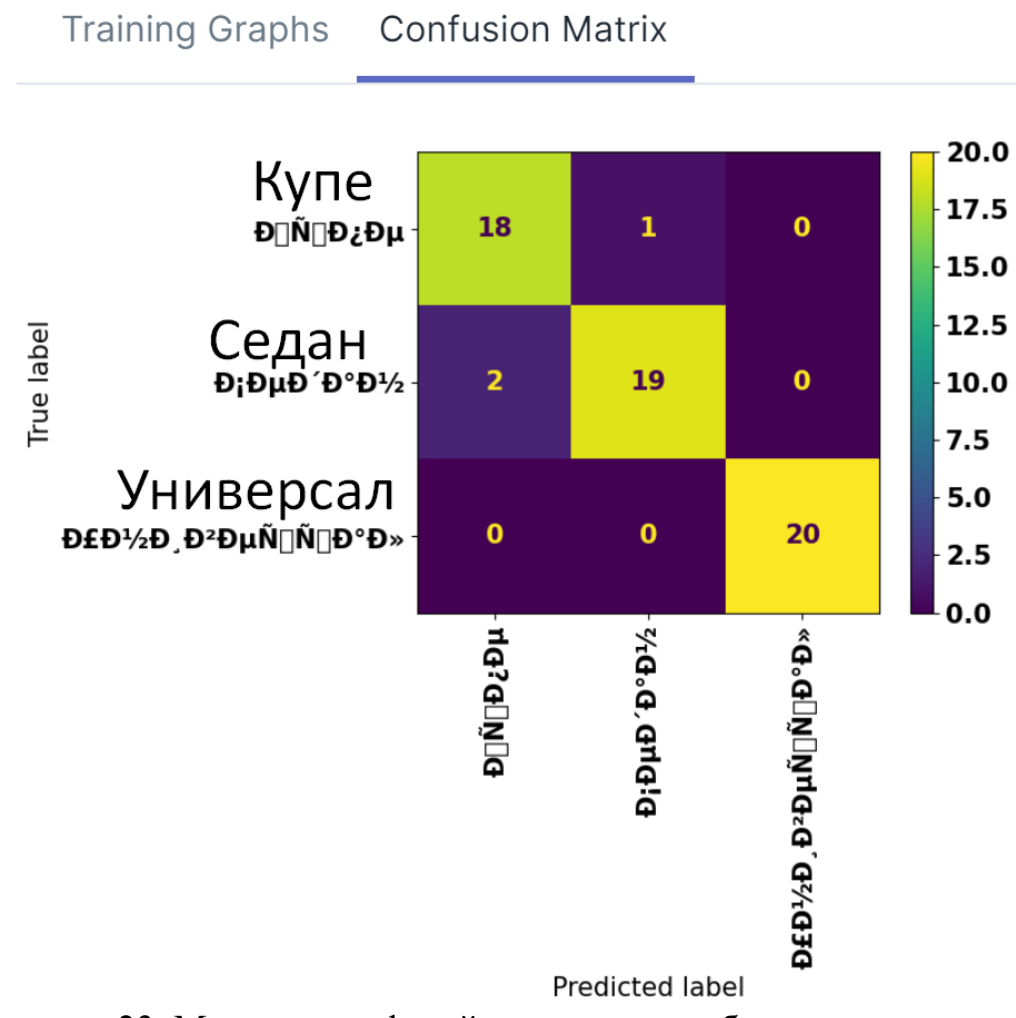

**Confusion Matrix** 

Рисунок 23. Матрица конфузий с исправным обозначение символов

Проверить результаты можно на тестовых изображениях в разделе «Deploy», либо загрузить собственные (рис. 24-27).

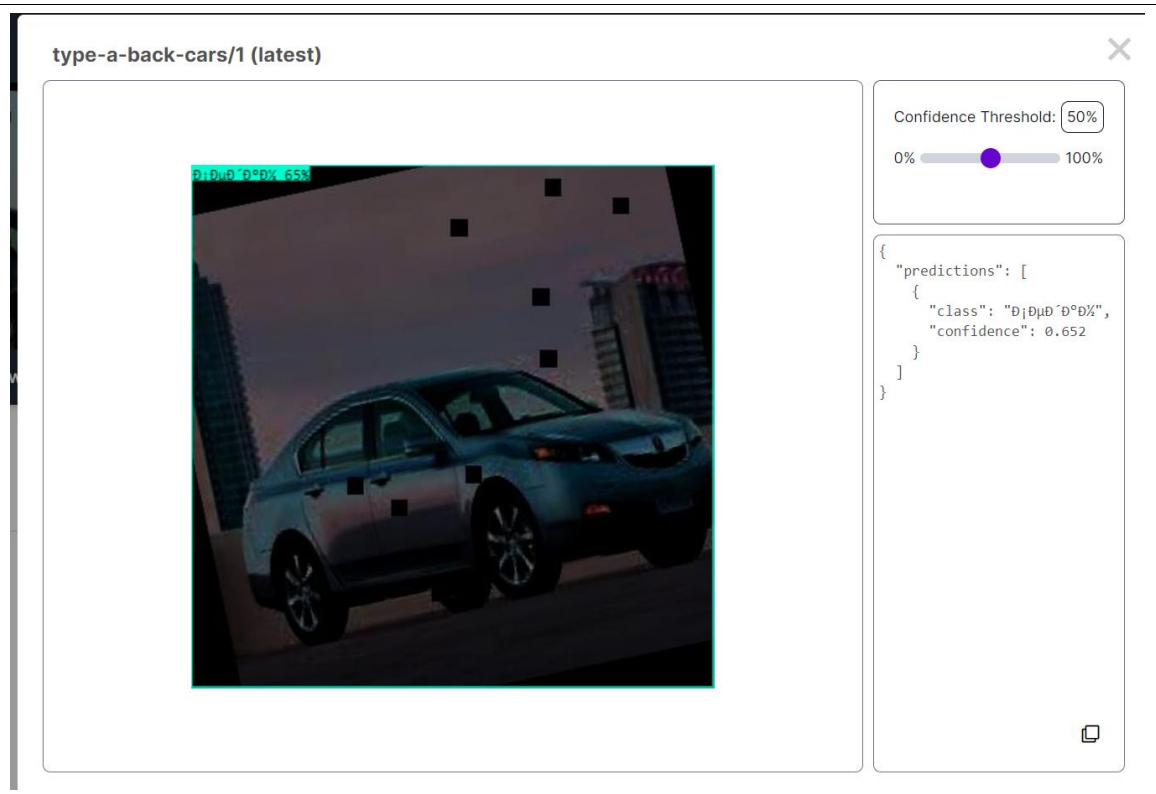

Рисунок 24. Определение типа кузова седана с 65% точностью

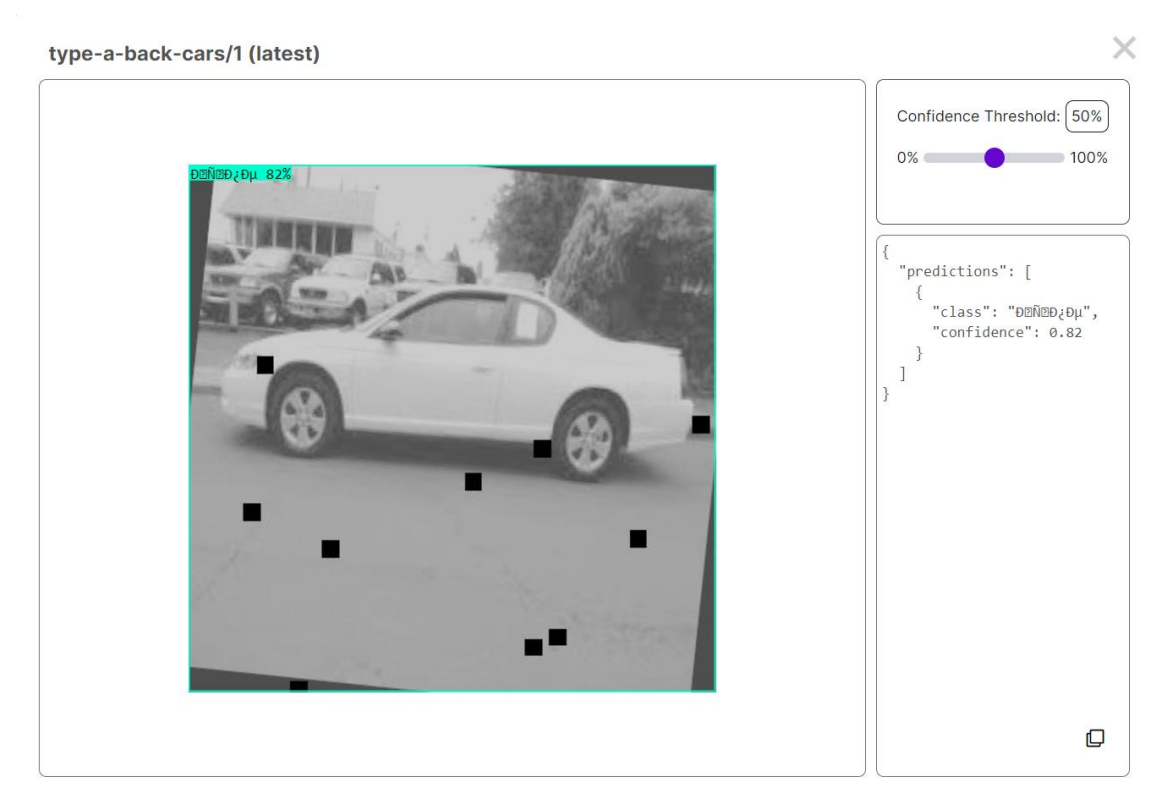

Рисунок 25. Определение типа кузова купе с 82% точностью

type-a-back-cars/1 (latest)

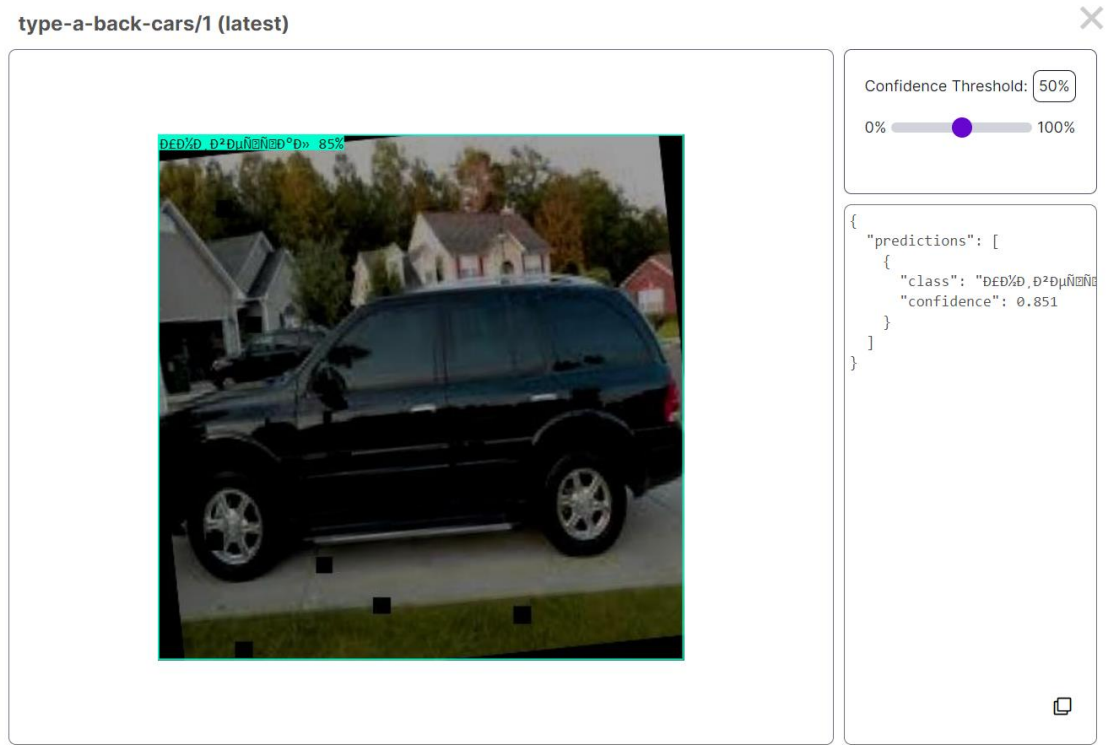

Рисунок 26. Определение типа кузова универсала с 85% точностью

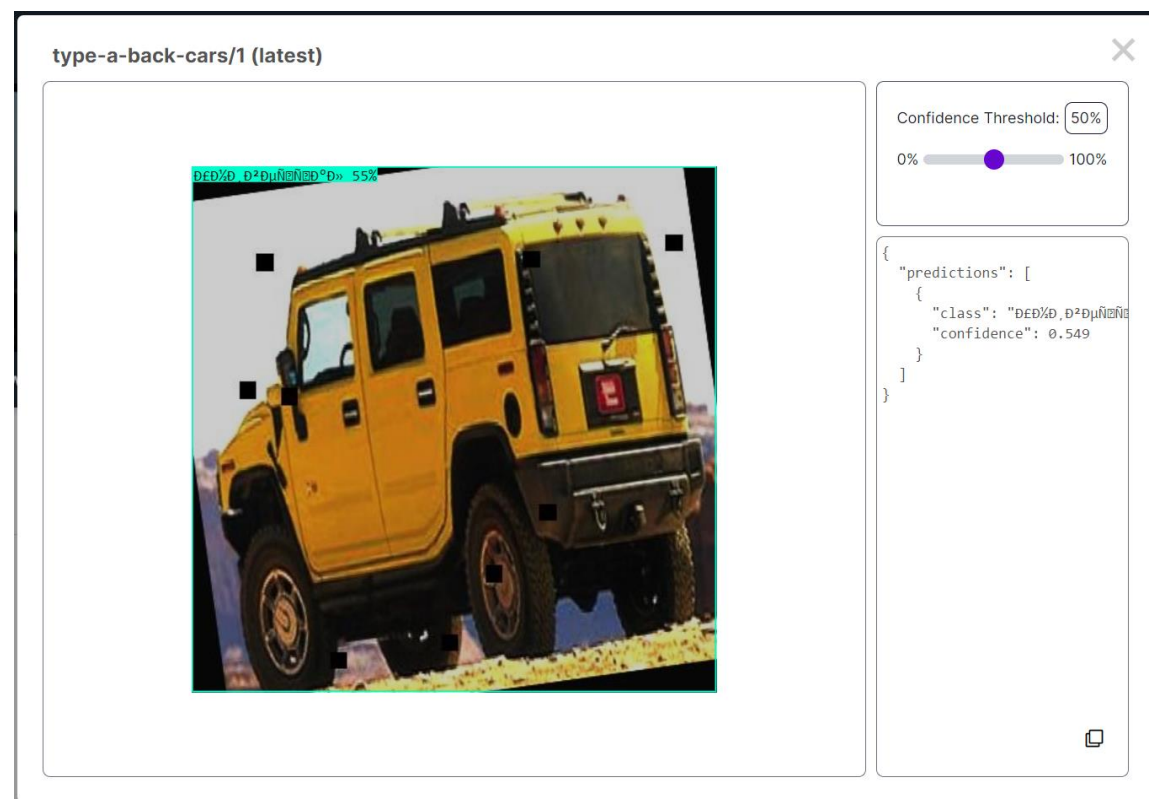

Рисунок 27. Проверка внедорожника на тип кузова

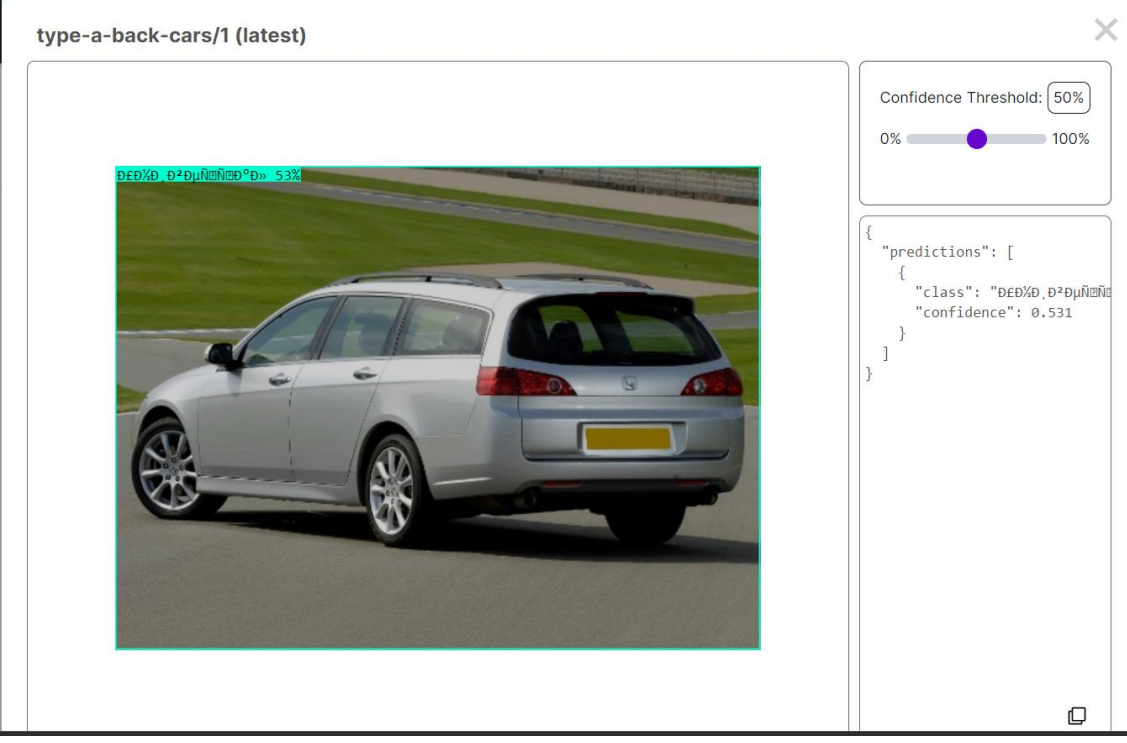

Рисунок 28. Проверка случайного изображения из интернета

По полученным результатам модель достаточно точно может определить тип кузова автомобиля.

Благодаря roboflow системе можно достаточно быстро создать модель нейросети под необходимые цели. Главным недостатком данной системы является ограничение количества генераций готовых моделей и отсутствие поддержки кириллицы в готовой модели.

## **Выводы**

В результате работы была создана модель нейронной сети способная определять тип кузова автомобиля по изображению.

Произведен обзор набора данных, описание и разделение на классы.

В практической части описан процесс сбора графики для будущей нейронной сети. Изучен интерфейс roboflow для публикации датасета. Сгенерирован датасет,и запущен процесс обучения модели. После обучения модели проведены тесты готовой модели. Изучены графики конфузий, выявлены недоработки в системе, а именно поддержка кириллицы в готовой модели.

В рамках данной работы была достигнута цель, а именно создана классификационная модель, определяющая тип кузова автомобиля по изображению, поставленные задачи исследования были выполнены.

## **Библиографический список**

1. Бобков С. П. и др. Разработка классификационного алгоритма текстовой информации на основе обращений пользователей интернет-ресурсов с

использованием нейронных сетей //Известия высших учебных заведений. Серия: Экономика, финансы и управление производством. 2019. №. 2 (40). С. 35-40.

- 2. Сай В. К., Щербаков М. В. Классификационный подход на основе комбинации глубоких нейронных сетей для прогнозирования отказов сложных многообъектных систем //Моделирование, оптимизация и информационные технологии. 2020. Т. 8. №. 2. С. 33-34.
- 3. Власенко М. Оценка кредитоспособности физических лиц при помощи инструментария классификационных и о 1 нейронных сетей 2 //Банковский вестник. 2021. №. 3. С. 19-30.
- 4. Коршунова К. П. Сверточные нечеткие нейронные сети для решения классификационных задач //Нейрокомпьютеры: разработка, применение. 2017. №. 3. С. 44-51.
- 5. Речнов А. В. Применение нейронных сетей для классификационного анализа //Вестник Российского университета кооперации. 2013. №. 4 (14). С. 141-144.
- 6. Féraud R., Clérot F. A methodology to explain neural network classification //Neural networks. 2002. Т. 15. №. 2. С. 237-246.
- 7. Wan E. A. Neural network classification: A Bayesian interpretation //IEEE Transactions on Neural Networks. 1990. Т. 1. №. 4. С. 303-305.
- 8. Dreiseitl S., Ohno-Machado L. Logistic regression and artificial neural network classification models: a methodology review //Journal of biomedical informatics. 2002. Т. 35. №. 5-6. С. 352-359.
- 9. Miller D. M., Kaminsky E. J., Rana S. Neural network classification of remotesensing data //Computers & Geosciences. 1995. T. 21. №. 3. C. 377-386.
- 10.Lee J. et al. A neural network approach to cloud classification //IEEE Transactions on Geoscience and Remote Sensing. 1990. Т. 28. №. 5. С. 846-855.
- 11.Давыдов О. А., Коломыцев Н. В. Разработка программы для мониторинга работы вычислительной сети на основе алгоритма sync-som. Хабаровск: Тихоокеанский государственный университет, 2021. 377 с.
- 12.Горбань А. Н., Россиев Д. А. Нейронные сети на персональном компьютере. Новосибирск: Новосибирский филиал Федерального государственного унитарного предприятия "Академический научно-издательский и книгораспространительский центр "Наука", 1996. 276 с.
- 13.Круглов В. В., Дли М. И., Голунов Р. Ю. Нечеткая логика и искусственные нейронные сети. М.: Физматлит, 2001. 198 с.
- 14.Хайкин С. Нейронные сети: полный курс. 2-е изд. М.: Издательский дом Вильямс, 2008. 1104 с.
- 15.Рашид Т. Создаем нейронную сеть. М.: Компьютерное издание "Диалектика", 2019. 272 с.
- 16.Зозуля Ю.И. Структурно-функциональная организация нейронных сетей в промышленных системах обработки информации (применительно к инженерным сетям нефтегазодобычи): дис. ... д-р. тех. наук: 05.13.01. Уфа, 2009. 32 с.
- 17.Тихонов Э.Е. Методы и алгоритмы прогнозирования экономических

показателей на базенейронных сетей и модулярной арифметики: дис. ... канд. тех. наук: 05.13.18. Ставрополь, 2003. 19 с.

- 18.Босяков В. П. Прогнозирование содержания вредных веществ в отработавших газах двигателей внутреннего сгорания с использованием искусственных нейронных сетей: дис. ... канд. тех. наук: 05.04.02. Барнаул, 2012. 16 с.
- 19.Козлов В.В. Измерение параметров электрических сигналов на основе метода разложения на собственные числа с применением искусственных нейронных сетей: дис. ... канд. тех. наук: 05.11.01. Пенза, 2013. 23 с.
- 20.Новиков А.В. Нелинейная динамика осцилляторных нейронных сетей в задачах кластерного анализа: дис. ... канд. тех. наук: 05.13.01. СПб., 2016. 16 с.